## **EN CLAIR**

## Réserver une **salle municipale**

Que vous soyez Villenogarennois ou résident d'une autre commune, particulier ou professionnel, vous pouvez réserver l'une des salles ou structure de la Municipalité : salle des Fêtes, André-Malraux, Jupiter et Neptune de la Fosse-aux-Astres et même le chalet du Mont-Saxonnex en Haute-Savoie ! La procédure se déroule exclusivement en ligne, sur villeneuve92.com.

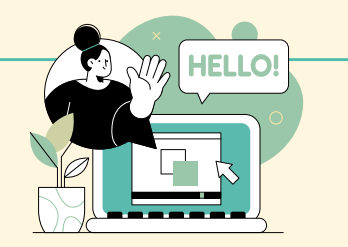

Connectez-vous au **site de la Ville villeneuve92.com** et cliquez sur l'onglet **« Je Veux/Toutes les démarches »**, puis location de salle pour rejoindre la plateforme de réservation Mariloo.

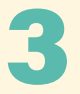

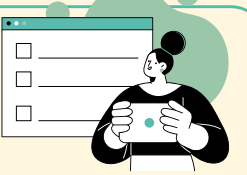

Remplissez les différents champs : particulier, entreprise ou association, nature de l'événement, nombre de participants, date et description de l'évènement, puis suivez la procédure indiquée à l'écran jusqu'à **« Envoyer ma demande »**.

**Sélectionnez la salle ou la structure** qui vous intéresse à l'aide du menu dérou-

lant. Cliquez sur la photo pour avoir plus d'informations sur les lieux.

Le service des Manifestations de la Ville de Villeneuve-la-Garenne étudie ensuite votre demande et **vous envoie une notification par mail** lorsqu'il vous aura répondu.

loading...

Une fois la demande approuvée, vous pouvez signer le contrat de location en ligne et procéder au paiement. **Votre demande de réservation est alors validée.**

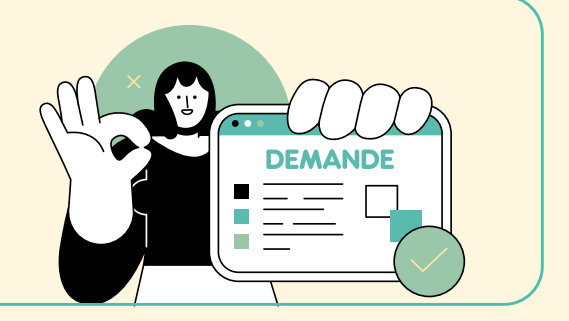